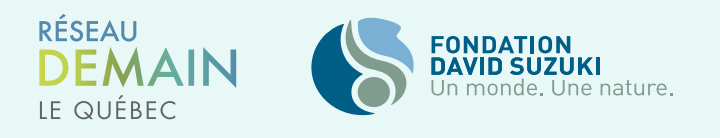

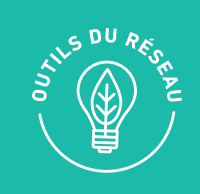

# COMMENT **PRÉPARER ET ANIMER UNE RENCONTRE EN LIGNE**

La situation actuelle de COVID19 nous oblige à tenir des rencontres uniquement en ligne. Toutefois, même en dehors de cette situation exceptionnelle, vous pourriez être amenés à organiser des rencontres en ligne, par exemple avec des groupes ou des alliés qui sont dans une autre région, ou avec des membres de votre groupe qui ne peuvent pas se déplacer. Faciliter les réunions en ligne est une compétence essentielle à développer pour gérer une initiative citoyenne. Nous avons donc rassemblé quelques conseils pour vous aider à organiser une réunion en ligne efficace et inclusive et pour aider votre équipe ou votre groupe à tirer le meilleur parti des réunions en ligne.

# **PRÉPARATION DE LA RENCONTRE**

- Veillez à ce que chacun dispose des informations de connexion et des codes nécessaires pour participer à la réunion bien à l'avance. Indiquez un numéro de téléphone qu'ils peuvent appeler s'ils ont des difficultés à se connecter en ligne. Cependant, veillez à ne pas inclure le lien de votre réunion réelle lorsque vous la publiez sur les médias sociaux afin d'éviter le "Zoom bombing", où des personnes choisies au hasard partagent des contenus offensants depuis leur écran. Fournissez un lien d'inscription où ils recevront le lien Zoom pour rejoindre la rencontre ensuite.
- Envoyez un ordre du jour et tout autre document avant la réunion afin que les gens puissent les ouvrir sur leur ordinateur. Les appels vidéo sont beaucoup moins naturels, il peut être difficile de maintenir le flux de la conversation. Si vous êtes modérateur d'un groupe ou d'une équipe de discussion, arrivez préparé !
- Invitez les gens à tester leurs microphones, leurs haut-parleurs et leur webcaméra avant la réunion, pour éviter que cela ne prenne du temps pendant la réunion elle-même.
- Vérifiez votre technologie. Si vous animez la réunion, connectez-vous plus tôt dans la journée pour vérifier que tout fonctionne.
- Renvoyez les instructions de connexion à tout le monde quelques heures avant la réunion.
- Obtenez de l'aide. Il est difficile d'animer la réunion, de prendre des notes et de garder un œil sur la boîte de discussion, alors demandez l'aide de volontaires parmi votre groupe.
- Établissez des règles de base de la rencontre en ligne. Il est utile d'avoir des règles de base pour toutes les réunions, mais encore plus pour les réunions en ligne , car nous ne pouvons pas nous fier aux comportements non-verbaux pour aider les gens à comprendre comment ils doivent participer. L'étiquette d'une réunion en ligne ressemble beaucoup à celle d'une réunion hors ligne : ne coupez pas le monde, attendez votre tour pour parler, restez concentré dans la réunion et laissez à chacun l'espace et le temps de contribuer (voir ci-dessous). Rappelez ces règles au début de chaque réunion suivante, en particulier si de nouvelles personnes sont appelées à participer.

En ligne, les interruptions sont encore plus nuisibles qu'en personne. Les décalages temporels et l'absence relative de communication non verbale peuvent rendre les réunions vidéo chaotiques.

#### Voici quelques règles de base :

- Si vous souhaitez prendre la parole, veuillez l'indiquer dans la boîte de discussion et l'animateur vous invitera ensuite à parler.
- Accordez toute votre attention à la réunion et évitez les distractions : pas de cellulaire ou d'autres écrans ouverts.
- Si vous êtes d'accord avec quelqu'un, dites-le par écrit dans la boîte de discussion, plutôt que de parler.
- N'ayez pas de conversations séparées dans la boîte de discussion, cela peut être distrayant.
- Faites attention à la durée de votre discours et laissez aux autres l'espace nécessaire pour contribuer. Gardez votre webcam allumée si possible.
- Restez muet lorsque vous ne parlez pas et assurez-vous que l'icône du microphone n'est pas en sourdine lorsque vous parlez.
- Le silence peut être intimidant en ligne ! Vous pouvez le considérer comme un accord tacite.

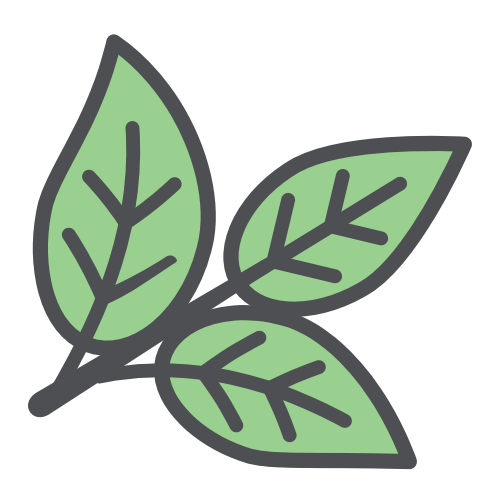

## **ANIMATION DE LA RENCONTRE**

#### **1. Accueillez les participant.e.s**

Connectez-vous 10 minutes à l'avance pour vérifier que tout fonctionne bien et pour être en ligne lorsque les premières personnes arrivent. Accueillez les gens dès leur arrivée, soit dans la boîte de discussion, soit en utilisant l'audio. Cela permet de rassurer les gens sur le fait qu'ils sont au bon endroit.

Il est inévitable que les gens arrivent en retard ou qu'ils aient des difficultés. Prévoyez 3 à 5 minutes supplémentaires. Tenez les gens au courant si vous attendez avant de commencer.

#### **2. Prenez du temps pour les présentations**

Cela permet aux gens d'entendre qui d'autre est à l'appel et leur donne une chance de parler et de s'habituer à leur micro.

### **3. Établissez les règles de base**

Partagez les règles de base mentionnées ci-dessus et laissez les gens suggérer leurs propres règles dans la boîte de discussion.

#### **4. Présentez et respectez l'horaire**

Prenez le temps de revoir l'agenda de la rencontre. Il est d'autant plus important de respecter l'horaire des réunions en ligne puisqu'elles exigent plus de concentration et d'attention de la part des participants.

#### **5. Retenez l'attention**

Il peut être difficile de fixer l'attention des gens dans une réunion virtuelle lorsque les participants ont accès à plusieurs distractions : télévision, téléphone, personne à proximité... ou chats.

## **6. Éviter les longueurs**

Réduisez la durée de la réunion, faites des présentations courtes, utilisez des sondages et limitezle temps de parole à deux minutes chacun, utilisez des outils participatifs et interactifs comme [Scrumblr](http://scrumblr.ca/) . Les [salles de discussion](https://support.zoom.us/hc/fr/articles/206476313-Managing-breakout-rooms) · permettent aussi de maintenir l'attention de chacun et d'ajouter des éléments supplémentaires aux discussions.

## **7. Soyez léger**

Les réunions Zoom peuvent être naturellement plus formelles et plus professionnelles que les réunions en personne, alors gardez le ton léger et laissez aux gens le temps de discuter et d'explorer leurs opinions et leurs motivations avec les autres.

## **8. Fin de la réunion**

Remerciez les gens d'être venus et faites-leur savoir qu'ils peuvent quitter l'appel. Assurez-vous d'enregistrer tout ce que vous voulez dans la boîte de discussion. Par exemple, copiez et collez les conversations ou les liens partagés dans la boîte de discussion dans un document Word. Faites votre suivi habituel - en envoyant des notes de réunion et les détails de votre prochaine réunion en ligne.

Si un « hôte » de réunion Zoom peut être disponible pendant une demi-heure après la fin de la réunion, envisagez de laisser la réunion ouverte pour que les gens puissent rester pour socialiser. C'est une caractéristique importante des réunions en personne qui n'arrive pas toujours facilement en ligne !

## **ASTUCES**

- Pour les réunions Zoom, consulter notre guide [Les premiers pas avec Zoom](http://reseaudemainlequebec.org/resource/les-premiers-pas-avec-zoom/?wpdmdl=346&refresh=600750facb6131611092218).
- La fonction de partage d'écran sur des applications comme Microsoft Teams et Zoom vous permet de montrer votre présentation PowerPoint ou de faire jouer une vidéo au groupe.
- Avertissement rapide : s'il y a beaucoup de monde à l'appel, vous devrez peutêtre leur demander de désactiver leurs vidéos pour en améliorer la qualité.
- La vidéoconférence Zoom est dotée d'une option pratique de salle de discussion, qui est un moyen utile de réduire la discussion à des groupes plus petits et d'aborder plusieurs questions à la fois. Par exemple, vous pouvez demander aux participants quels changements ils souhaitent voir au niveau local et ce qu'ils veulent que leur conseil local fasse. Partagez leurs conclusions avec l'ensemble du groupe après cette période de cinq minutes. Pour plus d'information, [cliquez ici](https://support.zoom.us/hc/fr/articles/206476313-Managing-breakout-rooms) .
- Les questions en fin de réunion doivent être brèves et légères, mais laissez aux participants un peu d'espace pour s'exprimer.

# **VIE PRIVÉE ET SÉCURITÉ**

L'utilisation d'outils de vidéoconférence comme Zoom augmente rapidement, tout comme le nombre de personnes qui se joignent à des réunions auxquelles elles n'ont pas été invitées. Souvent, les personnes qui font du "Zoom bombing" partagent des vidéos explicites ou graphiques avec l'appel, perturbent la réunion et partagent parfois des fichiers contenant des virus dans la boîte de discussion.

#### Ne communiquez pas publiquement le lien de votre réunion.

Vous devriez l'envoyer par courriel aux personnes que vous invitez à vous rejoindre.

#### Ajouter un mot de passe de réunion.

Si vous êtes sur Zoom, vous trouverez des instructions à ce sujet dans notre Guide Zoom.

#### Vérifiez les paramètres de votre réunion.

Allez dans les "paramètres" dans le pan-neau de gauche lorsque vous êtes connecté à votre compte. À partir de là, assurez-vous :

- "Autoriser les participants retirés à se réintégrer" est désactivé
- Transfert de fichiers désactivé
- Seul l'hôte peut partager son écran

#### Que faire si quelqu'un perturbe votre réunion ?

Si quelqu'un a réussi à perturber votre réunion, vous pouvez le retirer de la réunion. Tant que vous avez désactivé la fonction "permettre aux participants supprimés de se joindre à nouveau" (voir ci-dessus), ils ne devraient pas pouvoir revenir à la réunion.

Pour supprimer un participant, ouvrez l'écran "gérer les participants". Ensuite, passez votre souris sur le nom de la personne que vous souhaitez supprimer et sélectionnez "plus". Vous pouvez alors sélectionner "supprimer".